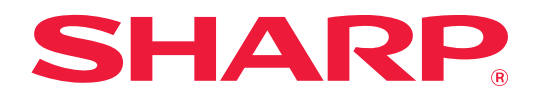

# **Guida di AirPrint**

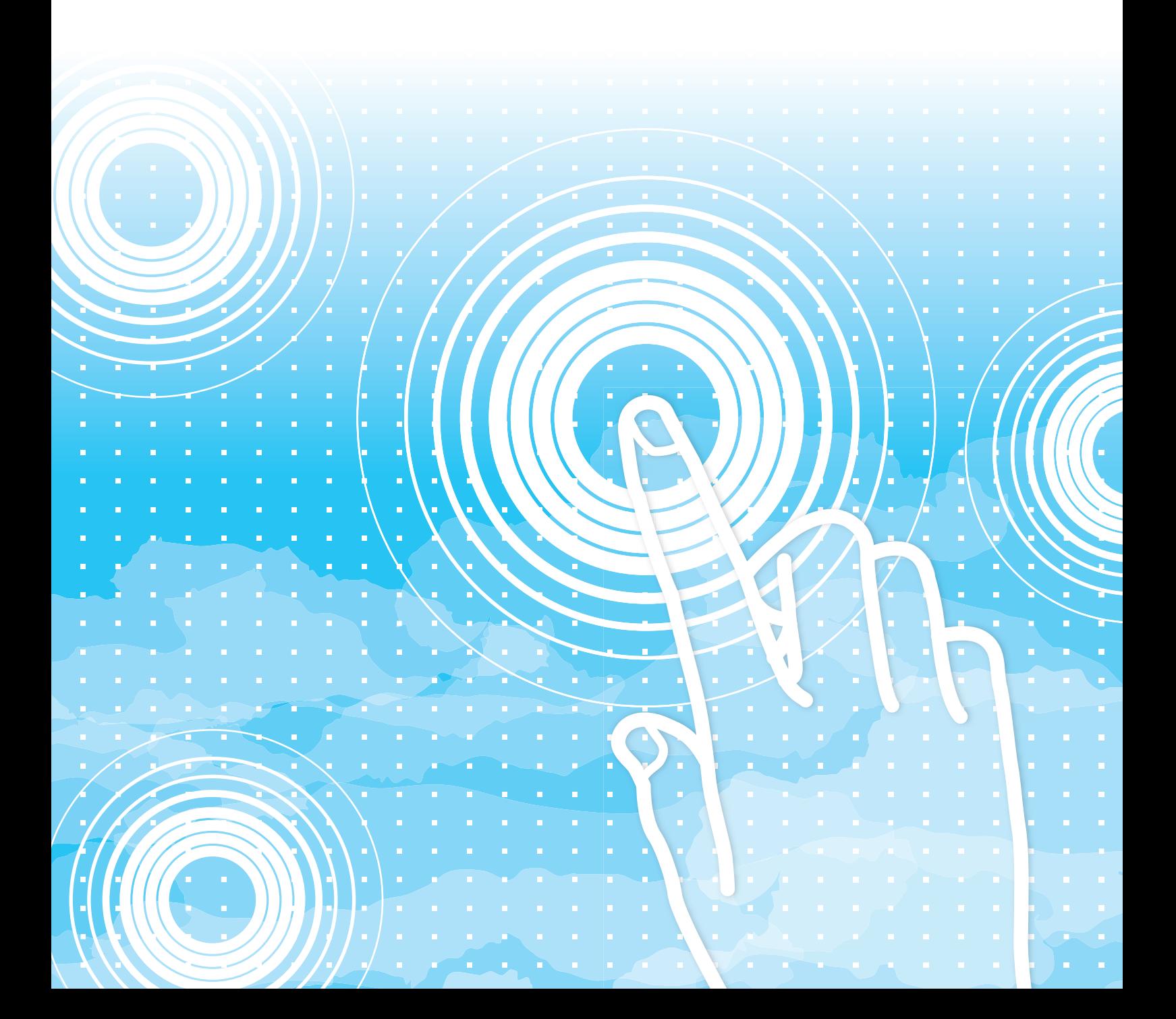

## **INDICE DEI CONTENUTI**

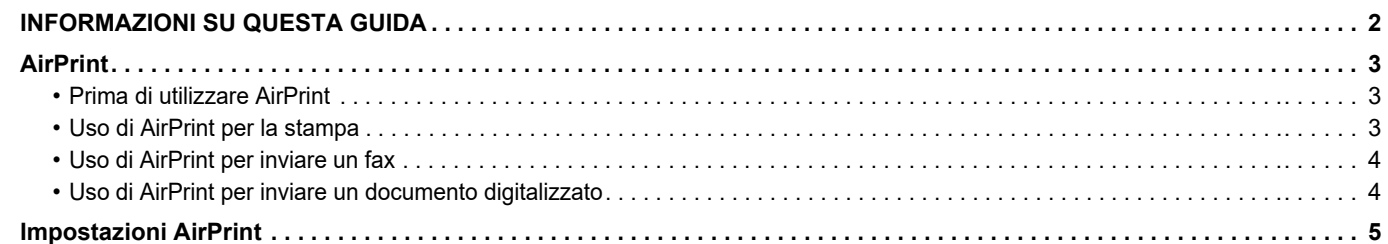

## <span id="page-1-0"></span>**INFORMAZIONI SU QUESTA GUIDA**

Questa guida spiega come utilizzare AirPrint.

#### **Nota bene**

- Ogni volta che il nome del modello xx-xxxxx appare in questo manuale, sostituirlo con quello del modello in possesso.
- Questa guida non fornisce spiegazioni dettagliate sulle funzioni della macchina. Per informazioni dettagliate sui nomi e sulle funzioni che appaiono nella presente guida, fare riferimento al manuale utente.
- È stata riposta molta attenzione nella realizzazione di questo manuale. In caso di commenti o domande ad esso relativi, contattare il rivenditore o il centro di assistenza autorizzato più vicino.
- Questo prodotto è stato sottoposto a rigorose procedure di controllo della qualità e di ispezione. Nell'improbabile caso in cui si rilevassero difetti o altri problemi, contattare il rivenditore o il centro di assistenza autorizzato più vicino.
- A eccezione dei casi previsti dalla legge, SHARP non è responsabile per malfunzionamenti verificatisi durante l'utilizzo del prodotto o delle sue opzioni o per rotture dovute a errato funzionamento del prodotto e delle sue opzioni o per altre rotture o per qualsiasi altro danno che si possa verificare a causa dell'uso del prodotto.

#### **Avvertenza**

- Senza il preventivo consenso scritto, è vietato riprodurre, adattare o tradurre i contenuti del manuale, fatta eccezione per i casi previsti dalle leggi sui diritti d'autore.
- Tutte le informazioni contenute nel presente manuale sono soggette a modifica senza preavviso.

#### **Illustrazioni, pannello di controllo e pagine Web di questa guida**

Le periferiche sono generalmente moduli opzionali acquistabili separatamente; alcuni modelli, tuttavia, comprendono alcune periferiche nell'apparecchiatura standard.

Per alcune funzioni e procedure, le spiegazioni presuppongono l'installazione di ulteriori periferiche.

In base ai contenuti e in funzione del modello e delle periferiche installate, questo potrebbe non essere utilizzabile. Per maggiori informazioni, vedere il manuale dell'utente.

Il presente manuale contiene riferimenti alla funzione Fax. Tale funzione non è però disponibile in tutti i paesi, regioni o modelli.

- Le schermate di visualizzazione, i messaggi e i nomi dei tasti mostrati nel manuale possono differire da quelli presenti effettivamente sulla macchina per miglioramenti e modifiche apportati alla stessa.
- Le illustrazioni e le schermate delle impostazioni di questo manuale sono puramente indicative e possono variare per modello, opzioni installate, impostazioni modificate rispetto ai valori predefiniti e nazione o area geografica.
- I dettagli delle impostazioni di sistema nonché i metodi di impostazione possono differire a seconda del modello.
- Il manuale presuppone l'uso di una macchina a colori. Alcune descrizioni potrebbero non essere valide per una macchina monocromatica.

## <span id="page-2-0"></span>**AirPrint**

I dati possono essere selezionati dalle applicazioni che supportano AirPrint per essere stampati tramite la macchina oppure essere inviati come fax o digitalizzati.

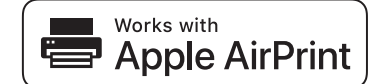

- Osservare che i dettagli del supporto differiscono a seconda che la macchina abbia l'macOS (Mac) o l'iOS (iPhone/iPad). • macOS (Mac)
	- Utilizzando il supporto AirPrint sulla macchina, è possibile eseguire stampe/fax/invi dall'macOS.
	- iOS (iPhone/iPad) Utilizzando il supporto AirPrint sulla macchina, è possibile eseguire esclusivamente la stampa da iOS. • In base al modello, per poter utilizzare AirPrint, potrebbe occorrere un kit di espansione PS.

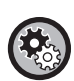

**Per abilitare AirPrint** In "Impostazioni amministratore (amministratore)" nella "pagina Web", selezionare [Configurazione di rete] → [Impostazioni AirPrint].

► [Impostazioni AirPrint \(pagina 5\)](#page-4-0)

## <span id="page-2-1"></span>**Prima di utilizzare AirPrint**

Per utilizzare AirPrint in macOS, è dapprima necessario registrare le informazioni della macchina sul dispositivo. Non sono necessarie impostazioni avanzate per utilizzare AirPrint su iOS. Abilitare AirPrint nelle impostazioni della macchina e sul dispositivo.

- **(1) Fare clic su [Stampanti e Scanner] ([Stampante e Scanner]) in Preferenze di Sistema.**
- **(2) Fare clic sul pulsante [+].**
- **(3) Selezionare il nome della macchina dall'elenco, selezionare [AirPrint] ([Secure AirPrint]) dai driver e fare clic su [Aggiungi].**

La configurazione si avvia e la macchina può essere utilizzata con AirPrint.

## <span id="page-2-2"></span>**Uso di AirPrint per la stampa**

La procedura di stampa dipende dall'applicazione. Di seguito viene fornita, ad esempio, la spiegazione della procedura di stampa di una pagina Web visualizzata nella versione iOS di Safari.

Aprire la pagina che si desidera stampare in Safari.

Utilizzare i comandi in Safari per aprire la pagina che si desidera stampare.

- $(1)$  Toccare  $\overline{1}$
- **(2) Toccare [Stampa].**

Viene visualizzato il menu. Toccare [Stampa].

**(3) Selezionare la stampante.**

Vengono visualizzate le stampanti compatibili con AirPrint presenti nella stessa rete del dispositivo. Selezionare la macchina.

**(4) Selezionare le impostazioni di stampa e toccare [Stampa].**

Impostare il numero di copie e altre impostazioni secondo necessità e toccare [Stampa].

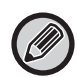

• Le funzioni utilizzabili con la stampa tramite AirPrint variano a seconda del sistema operativo e dell'applicazione.

• Per stampare con AirPrint quando si utilizza la funzione di autenticazione utente della macchina, disabilitare [Disab. stampa da ut. inv.] in " Impostazioni di sistema (amministratore)" → [Controllo utente].

## <span id="page-3-1"></span>**Uso di AirPrint per inviare un fax**

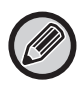

La funzione fax potrebbe non essere disponibile in base al paese, alla regione o al modello.

È possibile inviare tramite fax un file creato in un'applicazione compatibile con AirPrint attraverso la macchina. La procedura di invio dipende dall'applicazione.

Per inviare un file tramite fax, consultare il manuale dell'applicazione. A titolo esemplificativo, viene illustrata la procedura di trasmissione in macOS.

- **(1) Aprire il file che si desidera inviare.**
- **(2) Selezionare [Stampa] da [File] nell'applicazione.**
- **(3) Selezionare la macchina fax in [Stampante].**
- **(4) Immettere il numero di fax nell'indirizzo. Dopo aver selezionato le impostazioni, fare clic su [Fax].** La trasmissione fax ha inizio.

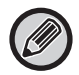

Quando è abilitata la funzione di autenticazione utente della macchina, AirPrint non può inviare i fax. Per inviare i fax con AirPrint, disabilitare la funzione di autenticazione utente.

## <span id="page-3-0"></span>**Uso di AirPrint per inviare un documento digitalizzato**

È possibile digitalizzare un documento sulla macchina con un'applicazione compatibile con AirPrint e inviare il documento digitalizzato a un dispositivo.

La procedura di invio dipende dall'applicazione.

Per inviare un documento digitalizzato, consultare il manuale dell'applicazione. A titolo esemplificativo, viene illustrata la procedura di scansione in macOS.

- **(1) Posizionare l'originale.**
- **(2) Fare clic su [Stampanti e Scanner] ([Stampante e Scanner]) in Preferenze di Sistema.**
- **(3) Selezionare la macchina dall'elenco "Stampante", fare clic su [Scansione] e quindi su [Apri Scanner].**
- **(4) Terminata la selezione delle impostazioni, fare clic su [Scansione].**

La scansione ha inizio.

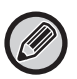

• Per usare AirPrint per la trasmissione a scansione, è possibile utilizzare Trasmissione a scansione quando è visualizzata la schermata di copia o la schermata di scansione.

• Se si utilizza la funzione di autenticazione utente della macchina, un'immagine digitalizzata con AirPrint viene trattata come lavoro proveniente da un utente non autorizzato.

## <span id="page-4-0"></span>**Impostazioni AirPrint**

Ø

Per l'uso con AirPrint quando si utilizza la funzione di autenticazione utente della macchina, disabilitare [Disab. stampa da ut. inv.] in " Impostazioni di sistema (amministratore)" → [Controllo utente].

## **Impostazioni AirPrint**

#### **AirPrint (Stampa/Scansione/Invio fax)**

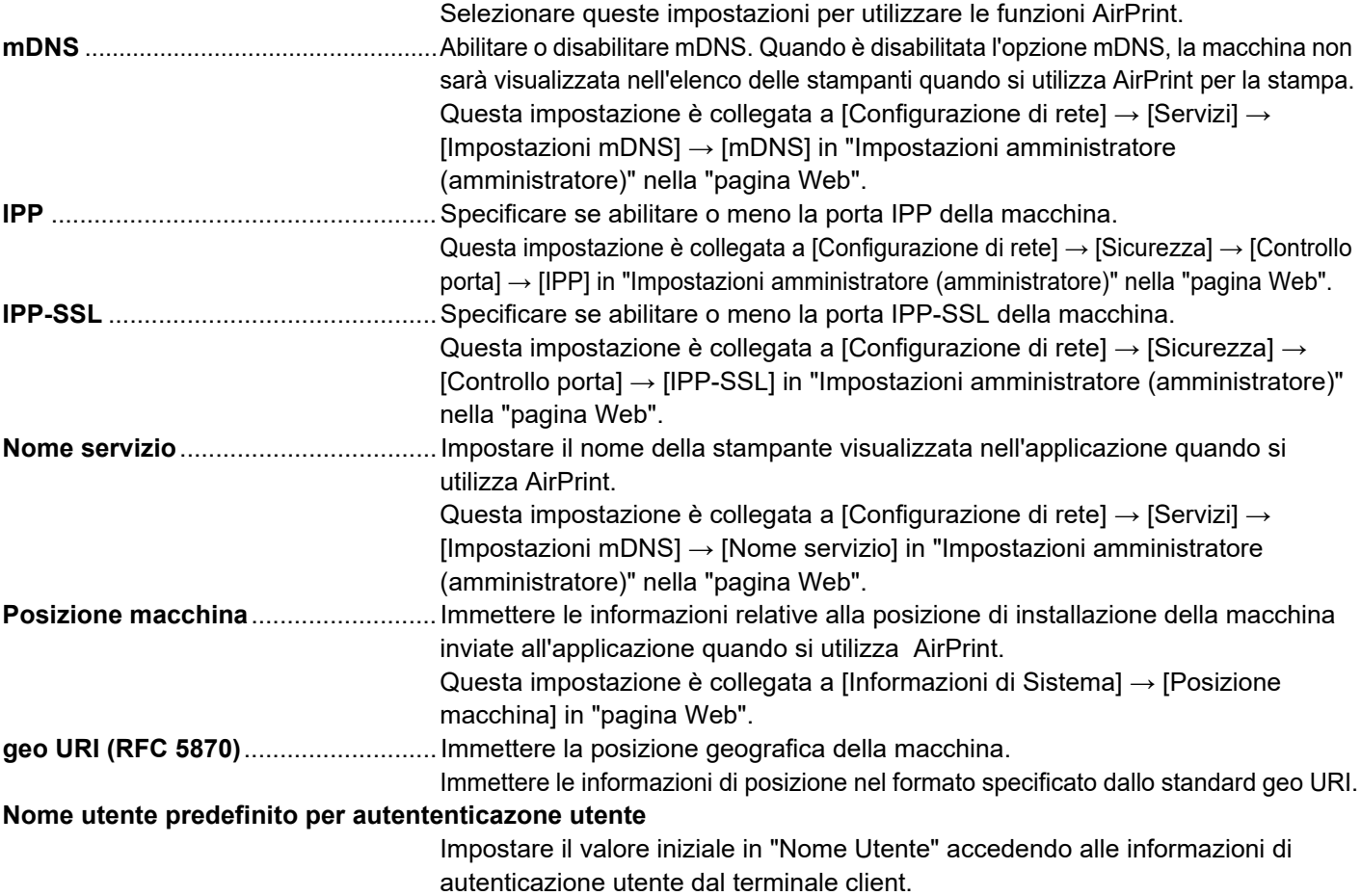

### **Autenticazione IPP**

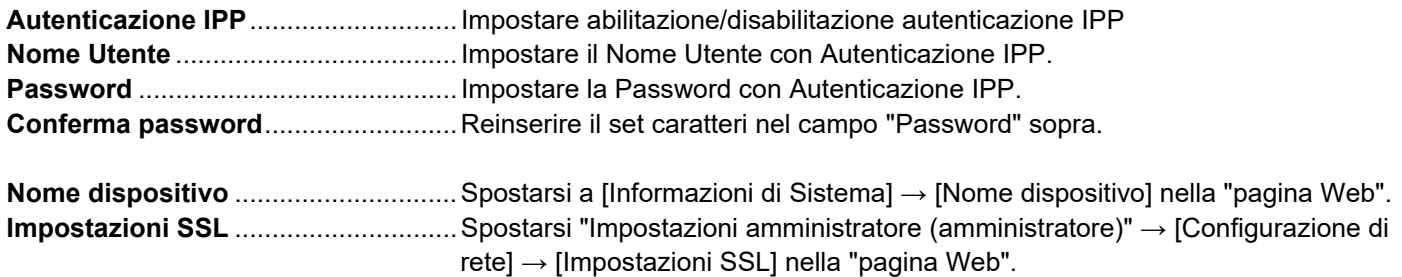

## **Versione firmware**

Sono visualizzate le informazioni sul firmware.

#### **Servizi** Stampa Diretta

- Impostazioni AirPrint
- Imp. Google Cloud
- LDAP
- Test di collegamento

#### **1 Fare clic su [Impostazioni AirPrint] nel riquadro del 1 Fare clic su [Impostazioni AirPrint] nel riquadro del menu.**

Verrà visualizzata la schermata "Impostazioni AirPrint".

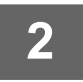

#### **2 Immettere le informazioni richieste nei campi "mDNS", "IPP", "IPP-SSL" e "Nome servizio".**

Quando si utilizza l'autenticazione IPP, impostare anche ciascuna voce dell'autenticazione IPP.

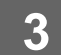

**3 Dopo aver completato tutte le voci, fare clic su [Invia].**

AirPrint e il logo AirPrint sono marchi commerciali di Apple Inc.

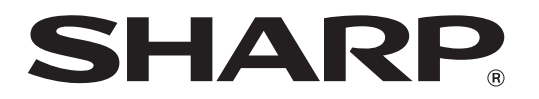

**SHARP CORPORATION**